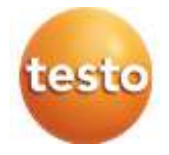

## マルチ環境計測器 testo 400

### クイックスタートガイド

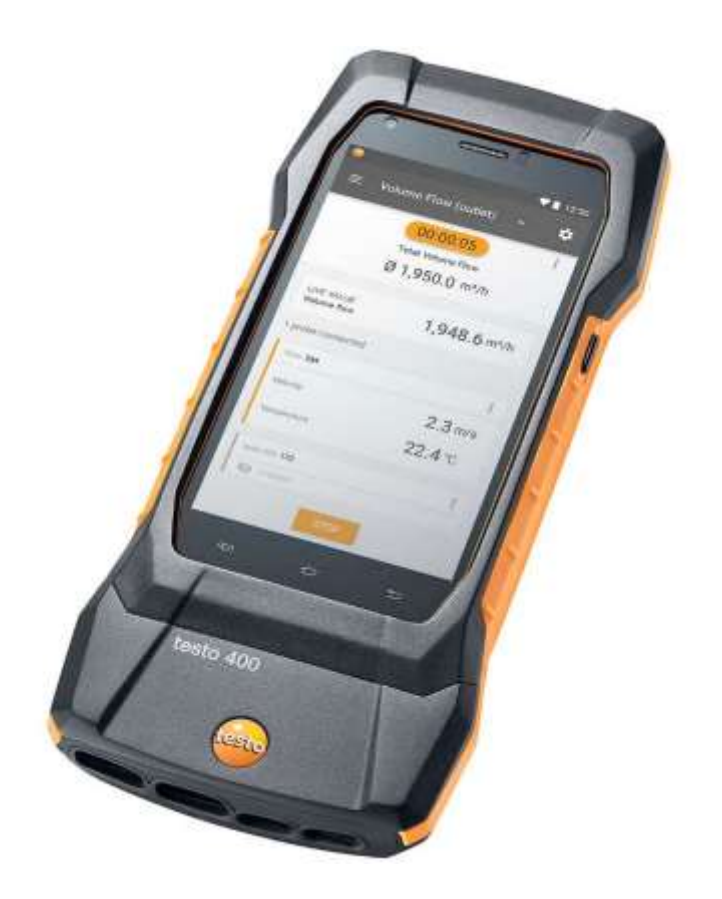

# 目次

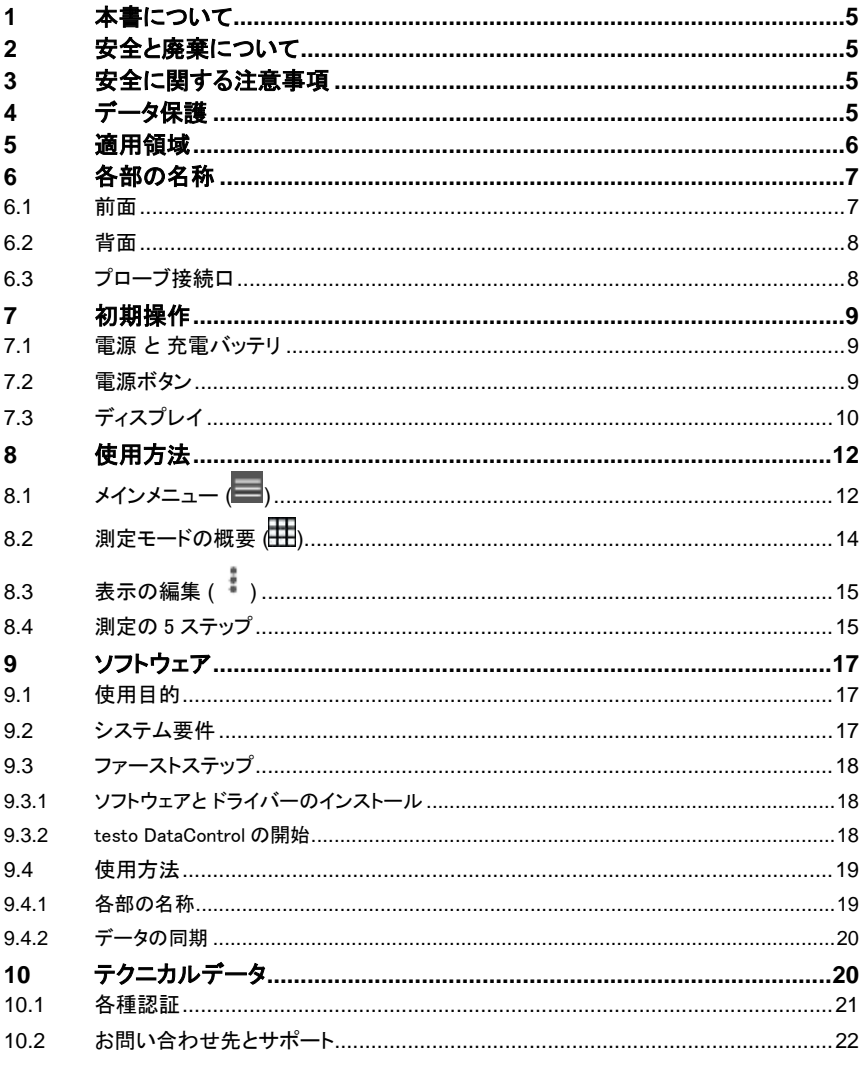

# **1** 本書について

- 取扱説明書は装置の一部です。
- 本書は常に手の届く場所に保管し、いつでも読めるようにしておいてください。
- 初めにこの取扱説明書をよくお読みになり、使用する前に製品の扱いについてご 理解ください。
- 製品を別の利用者が使う場合は、この取扱説明書も必ず渡してください。
- また、怪我や製品の破損を防ぐためにも、安全に関する注意と警告の内容は特に 厳守してください。

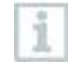

マルチ環境計測器 testo 400 に関する詳細な情報は、Testo ホームページ www.testo.com より、製品ページから取扱説明書をダウンロードしてご覧い ただけます。

# **2** 安全と廃棄について

製品に同梱されている **Testo Information** の内容をご確認ください。

# **3** 安全に関する注意事項

### 危険

### 背面マグネット部

#### ペースメーカーの誤作動による生命の危険があります。

**-** ペースメーカーを装着している方は、測定器とペースメーカーの間を必ず 20 ㎝ 以上離してください。

#### 注意

### 背面マグネット部 他の装置への悪影響にご注意ください。

**-** 磁気で壊れる恐れがある装置 (モニター、コンピュータ、クレジットカード、メモリ カードなど) とは十分な距離をおいてください。

# **4** データ保護

testo 400 では、名前、会社名、顧客番号、住所、電話番号、E メールアドレス、ホーム ページなどの個人データの入力と保存が可能です。

製品が提供する機能は、使用者の責任のもとでご利用ください。これは、特にインタラ クティブ機能 (例:顧客データの保存や測定値の共有) を使用する場合に該当します。

5

使用する国で適用されるデータ保護関連の法律と規則を遵守する責任があります。し たがって、使用者は個人データを取り扱う正当性を確認する責任があります。

測定器に集められた個人データが、Testo SE & Co. KGaA に自動的に転送されること は一切ありません。

# **5** 適用領域

testo 400 は空気環境に関連するパラメータを測定する機器です。特に作業環境の快 適度評価や換気空調システムにおける風速測定に適しています。

本機の使用は資格を持つ専門作業員に限られます。爆発の危険がある場 所では、本製品を決して使用しないでください。

# 各部の名称

# **6.1** 前面

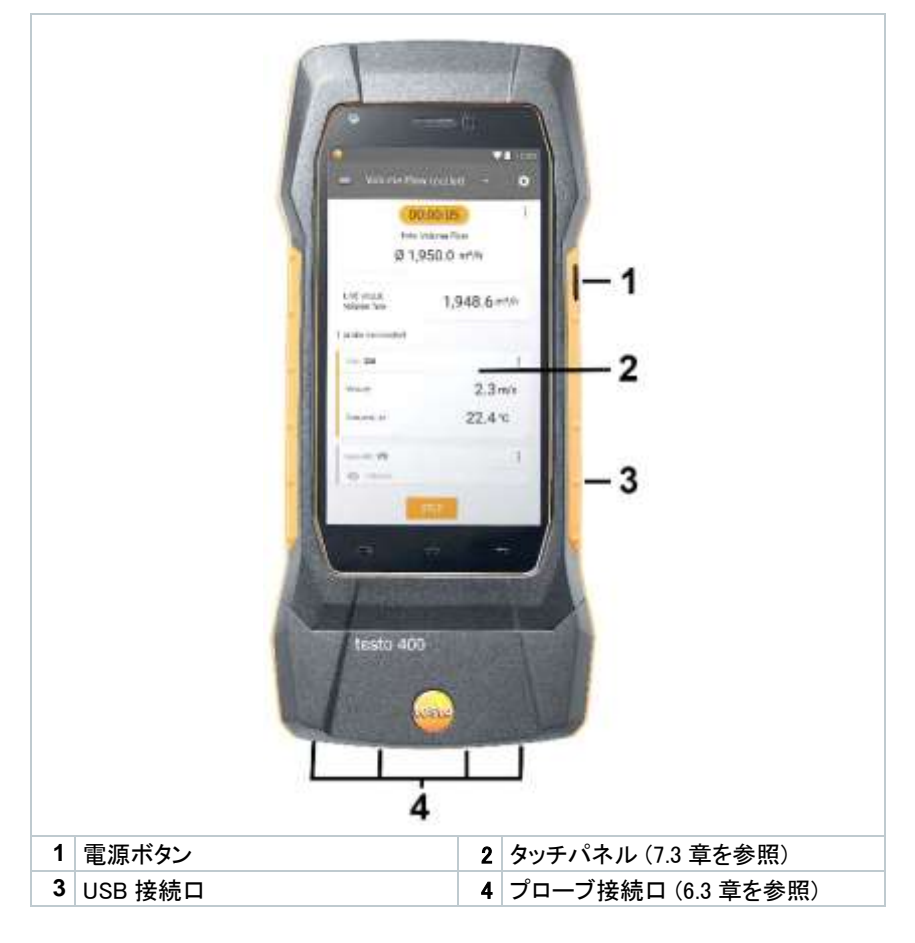

## **6.2** 背面

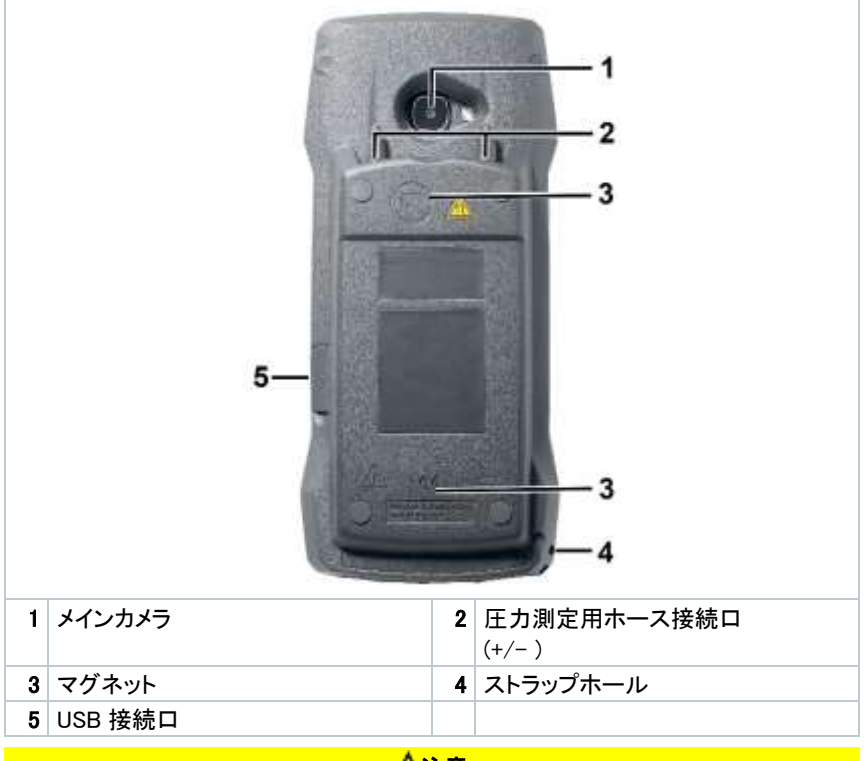

注意

圧力測定用ホース接続口からホースがはじけ飛ぶ場合があります。 怪我にご注意ください。

**-** ホースを適切に接続してください。

# **6.3** プローブ接続口

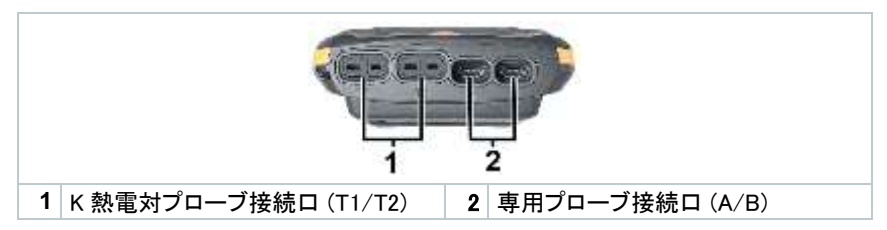

# **7** 初期操作

## **7.1** 電源 と 充電バッテリ

充電バッテリは本体に内蔵されています。

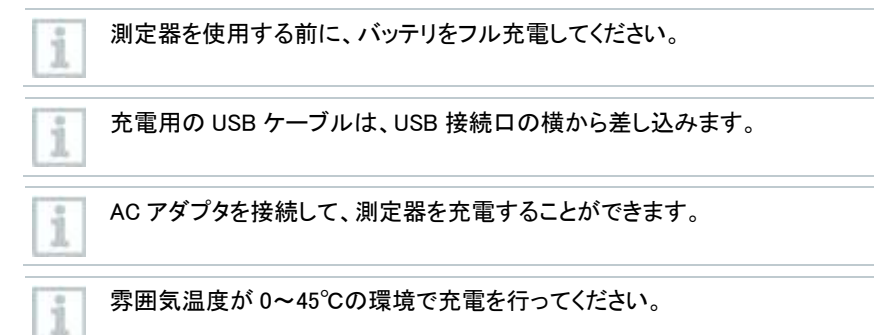

# **7.2** 電源ボタン

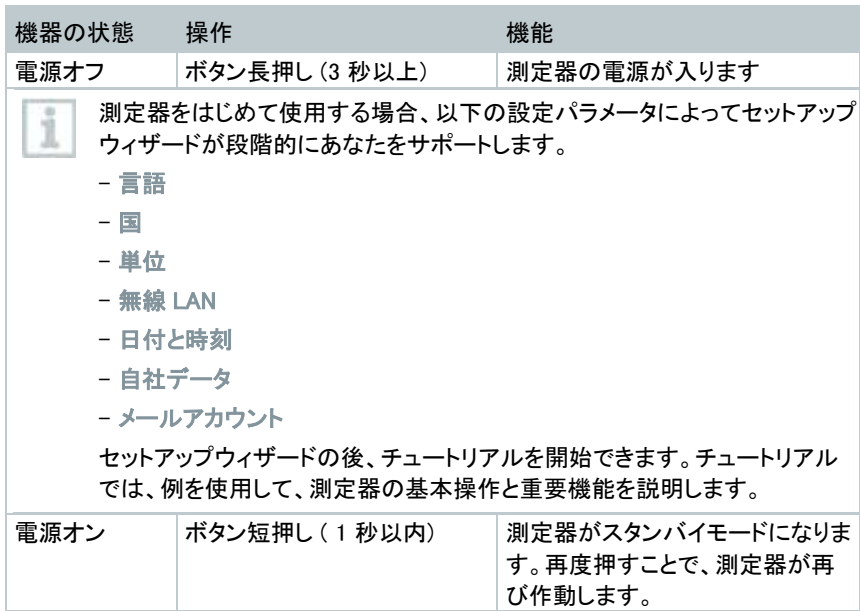

### **7** 初期操作

ĭ.

i

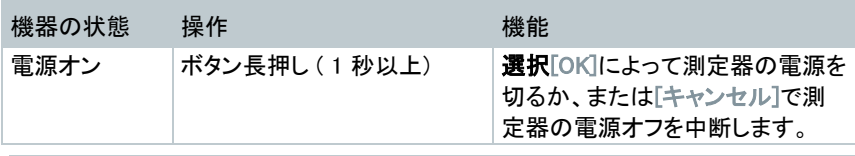

チュートリアルは、メインメニューの ヘルプと情報 からいつでも実行できま す。

測定器の電源を切ると、保存していない測定値は消去されます。

# **7.3** ディスプレイ

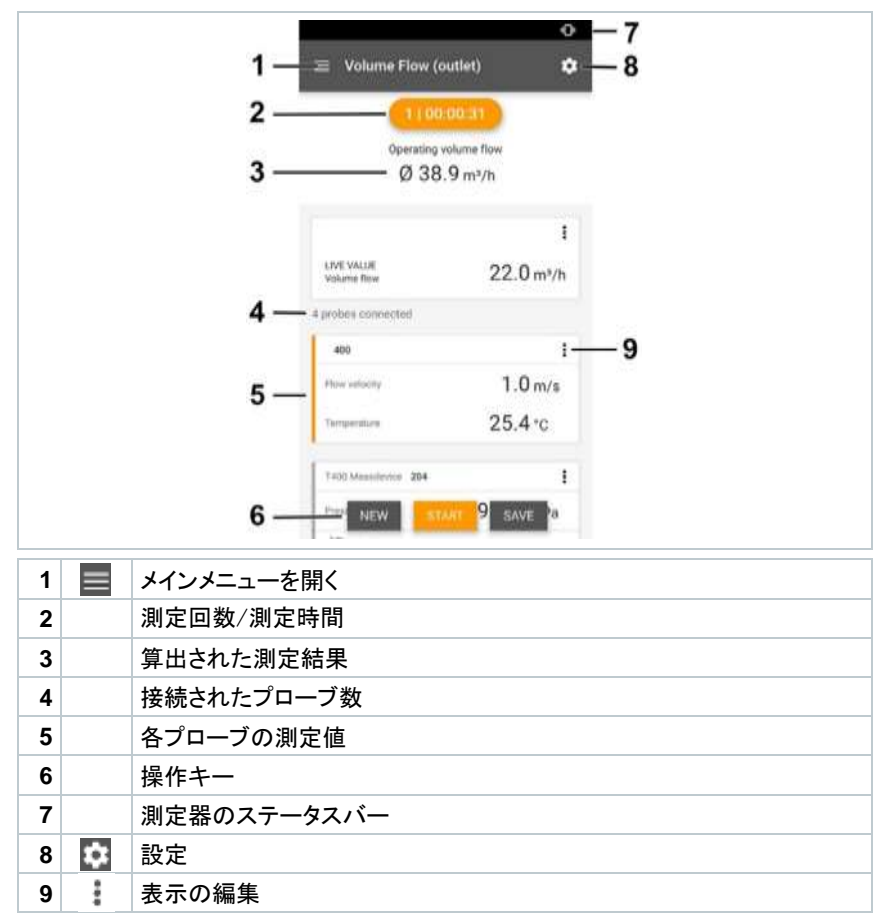

その他のマーク

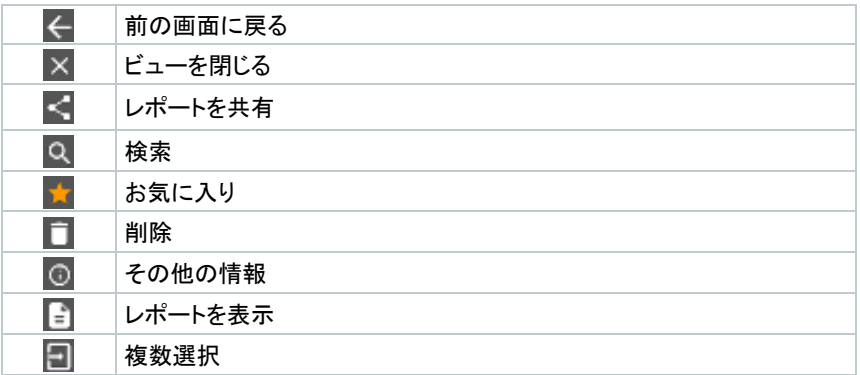

# **8** 使用方法

# **8.1** メインメニュー **( )**

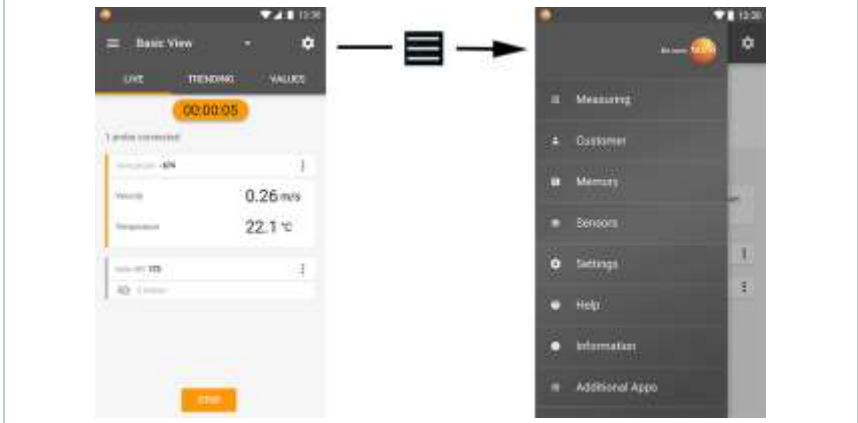

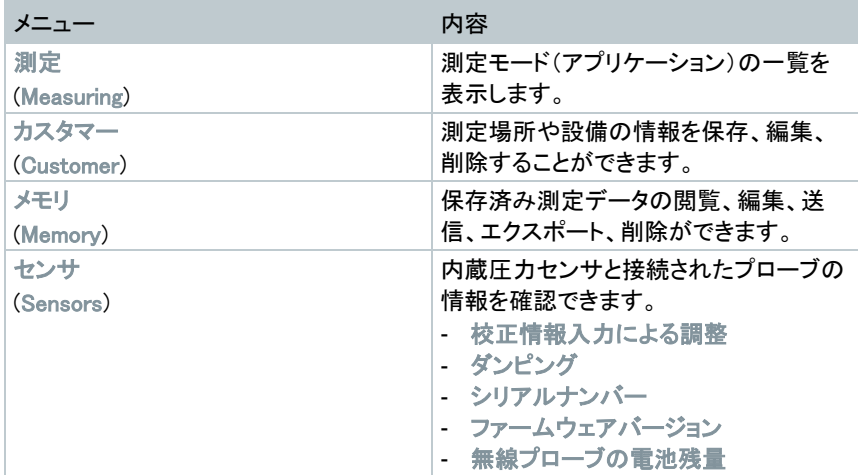

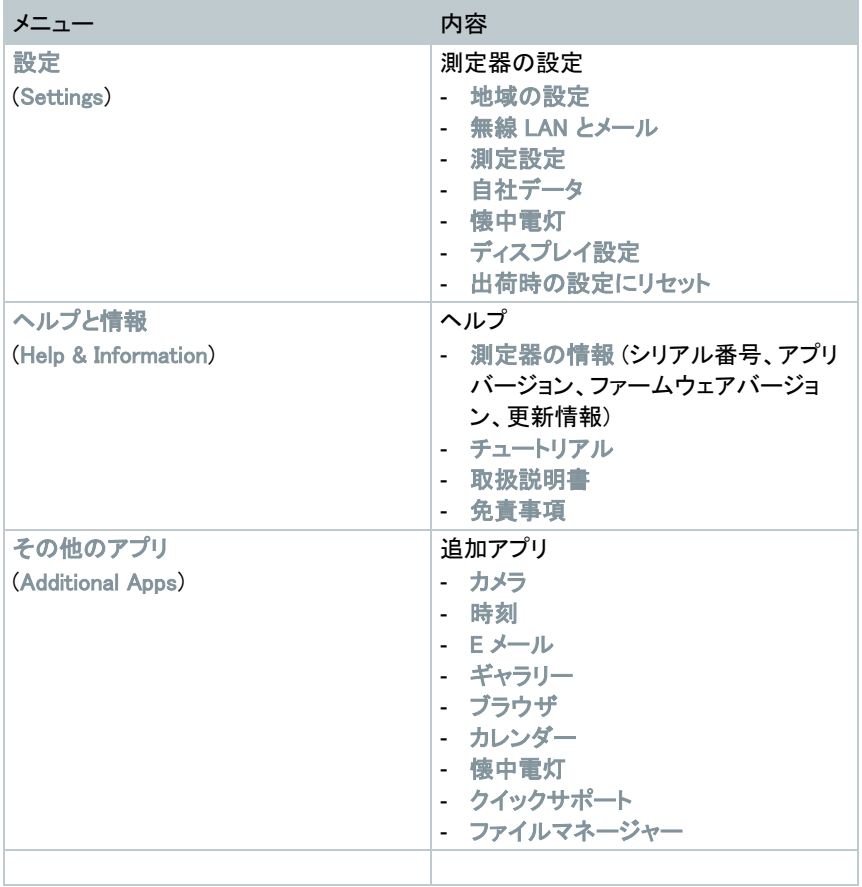

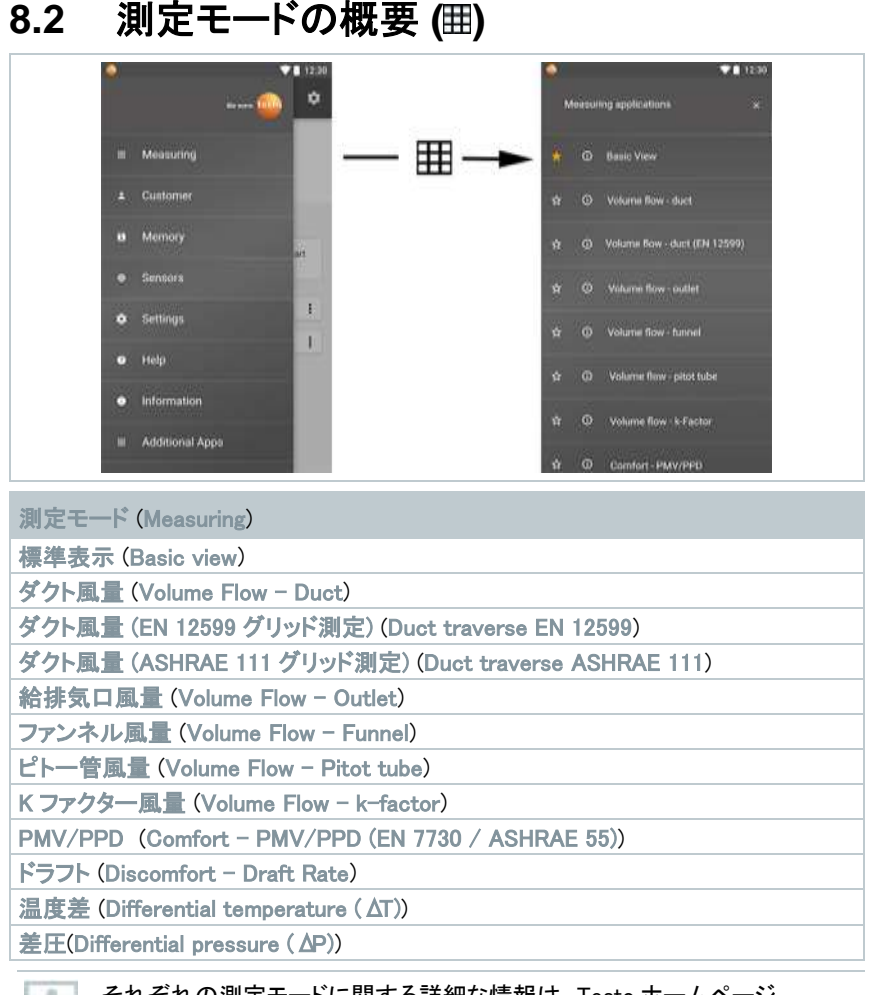

それぞれの測定モードに関する詳細な情報は、Testo ホームページ www.testo.com の製品ページから取扱説明書をダウンロードしてご覧いただ けます。

# **8.3** 表示の編集 **( )**

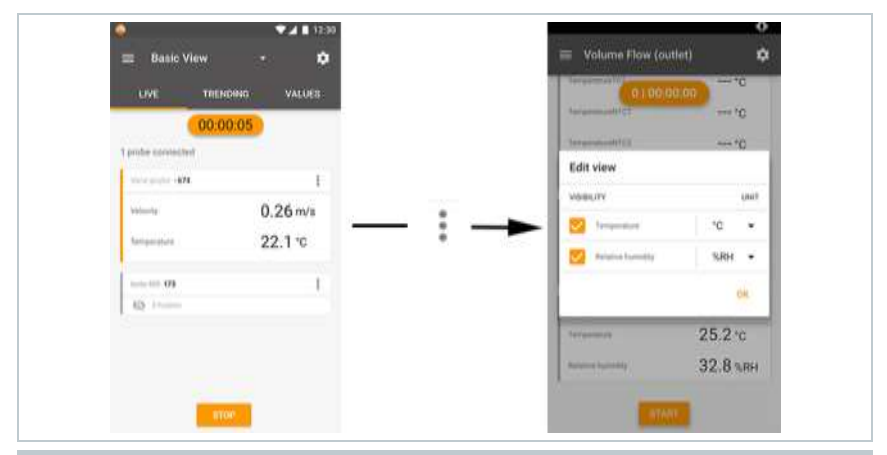

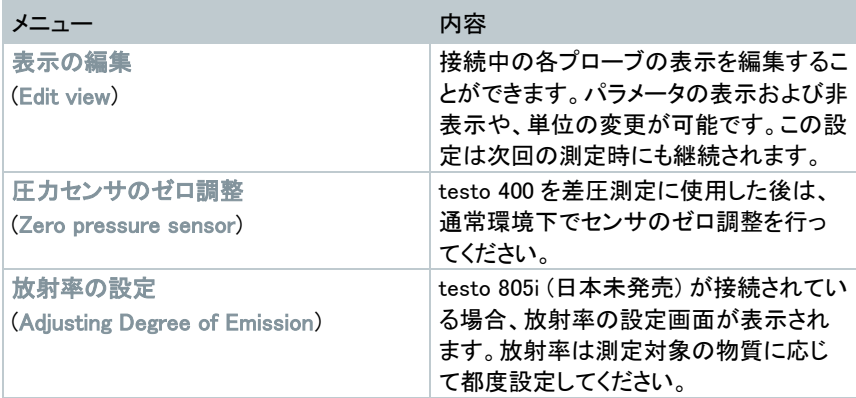

# **8.4** 測定の 5 ステップ

**1** 電源ボタンを長押しして測定器の電源を 入れます。

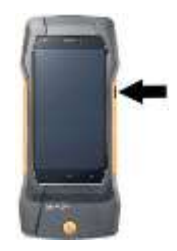

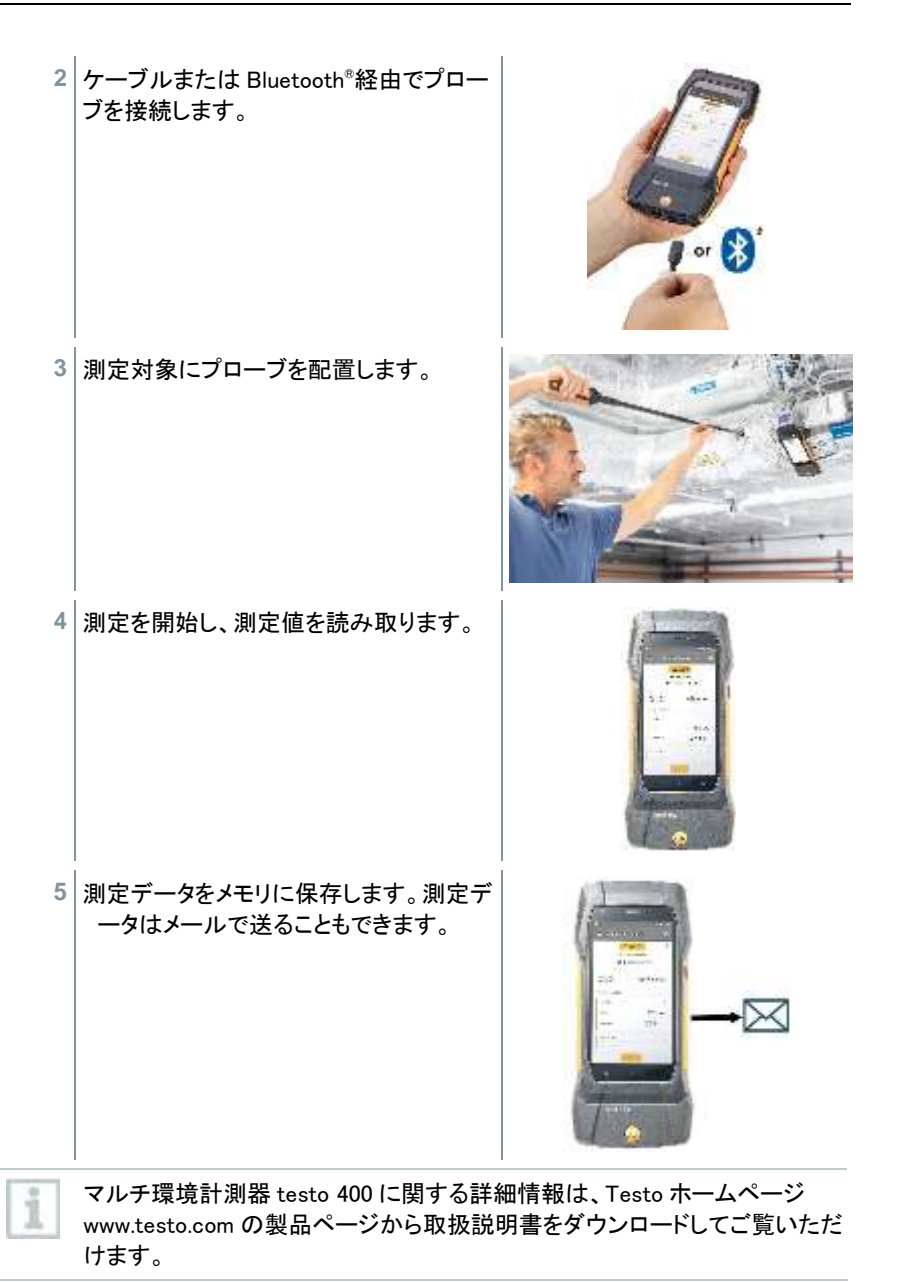

# **9** ソフトウェア

付属の USB ケーブルによって、testo 400 を PC と接続することができます。

ソフトウェアによる作業を行うには、Windows® オペレーティングシステムに関 1 する知識が必須です。

## **9.1** 使用目的

Testo 400 用データ管理ソフトウェア DataControl では、以下の機能を使用できます。

- カスタマーと測定サイトの管理とアーカイブ
- 測定データの閲覧、分析、アーカイブ
- 測定データのグラフ表示
- 保存済み測定データからプロフェッショナルな測定レポートの作成
- 測定レポートに画像とコメントを簡単に追加
- 測定器からデータのインポート、測定器へデータのエクスポート

## **9.2** システム要件

インストールにはシステム管理者の承認が必要です。 i

### オペレーティングシステム

ソフトウェアは以下のオペレーティングシステムで動作可能です。

- Windows<sup>®</sup> 7
- Windows® 8
- Windows® 10

#### コンピュータ

コンピュータは、各オペレーティングシステムの要件を満たさなければなりません。さら に以下の要件も満たす必要があります。

- USB 2.0 またはそれ以上
- DualCore プロセッサ 最低 1GHz
- RAM 最低 2GB
- ハードディスク空きメモリ 最低 5GB
- ディスプレイ 最低 800×600 ピクセル

## **9.3** ファーストステップ

### **9.3.1** ソフトウェアと ドライバーのインストール

- 1 プログラム CD をコンピュータの CD-ROM ディスクドライブに挿入します。 またはホームページからプログラムをダウンロードし、Zip ファイルを解凍し てください。
- 2 ファイル TestoDataControlPCsetup.exe を開きます。
- 3 インストールウィザードの指示に従います。
- 4 ソフトウェアインストールを終了するには [完了する]をクリックします。
- 5 インストールの終了後、測定器をコンピュータに接続し、ドライバーのインス トールを続行します。
- 6 USB ケーブルを使用して、測定器をパソコンに接続します。
- 接続が完了します。

 $\overline{\phantom{a}}$ 

### **9.3.2** testo DataControl の開始

ソフトウェアのユーザーインタフェースは、オペレーティングシステムの言語 がサポートされている場合は、その言語で開かれます。サポートしていない 言語の場合、ユーザーインタフェースは英語で表示されます。

i

### Windows® プログラムメニュー

Windows® 7: [スタート] | すべてのプログラム | Testo | testo DataControl をクリックします (ダブル クリック)。

Windows® 8: [スタート] | 右のマウスキー | Search (検索フィールドにアプリケーション名を入力 )| testo DataControl をクリックします (ダブルクリック)。

Windows® 10: [スタート] | すべてのアプリ | Testo | testo DataControl をクリックします (ダブルクリッ ク)。

testo DataControl が開始します。

## **9.4** 使用方法

## **9.4.1** 各部の名称

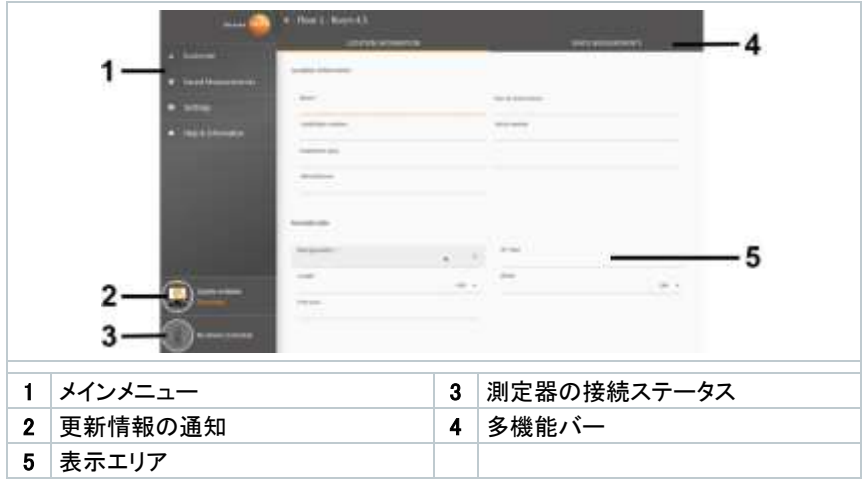

ソフトウェアの操作は、testo 400 のファームウェアと同様の機能で構成されていま す。

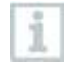

testo DataControl に関する詳細な情報は、Testo ホームページ www.testo.com の製品ページから取扱説明書をダウンロードしてご覧いただ けます。

# **9.4.2** データの同期

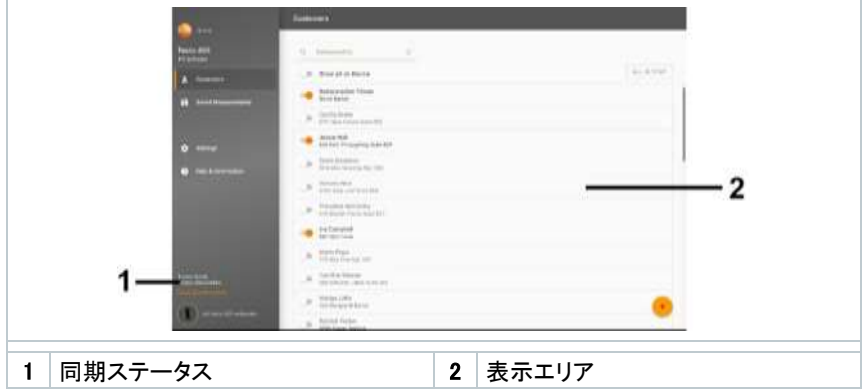

選択したカスタマーまたはすべてのカスタマーのデータを同期することができます。

# **10** テクニカルデータ

### 基本情報

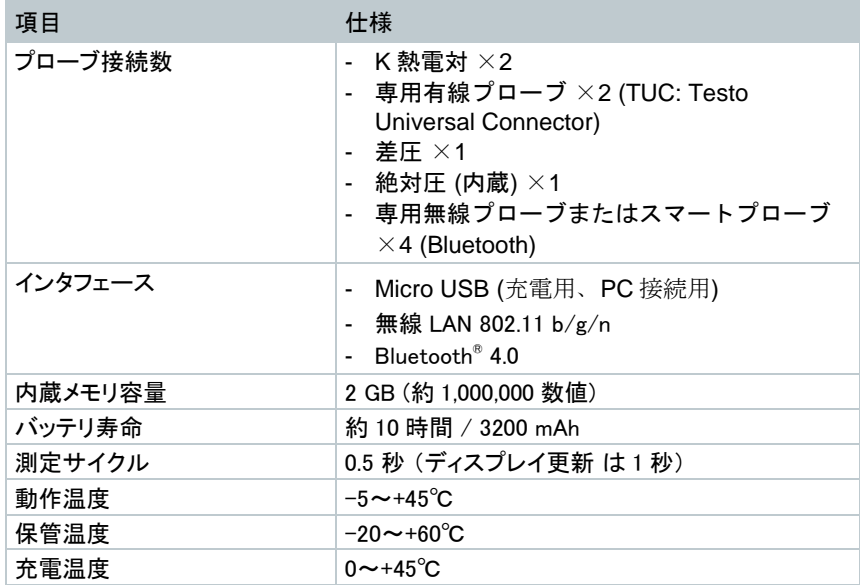

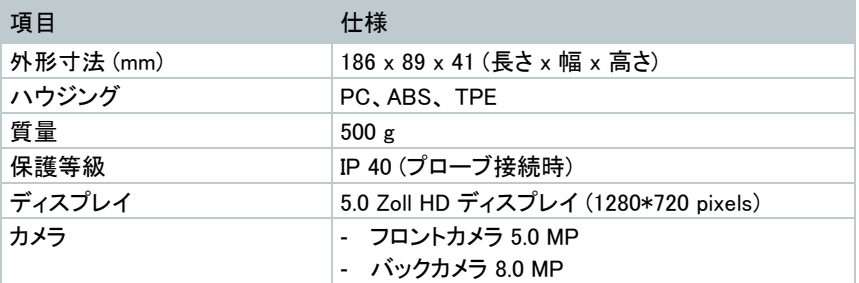

内蔵センサ (22 ℃の環境、±1 Digit)

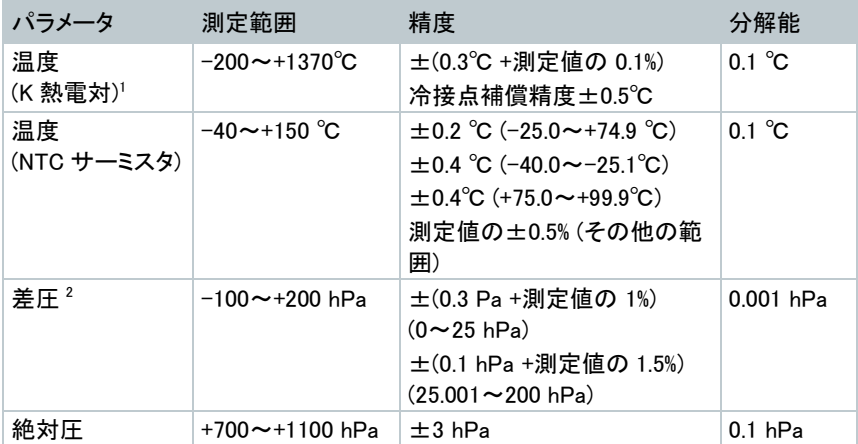

<sup>1</sup> 精度仕様は、温度が安定した状態に適用される数値です。AC アダプタへの接続、 バッテリの充電、デジタルプローブの接続の際、一時的に障害が生じ、エラーが生じる 可能性があります。

<sup>2</sup> 精度仕様は、センサのゼロ調整後の数値です。長時間測定する場合は、AC アダプ タで給電しながら測定することを推奨します。

## **10.1** 各種認証

最新の認可情報は、Testo ホームページ www.testo.com 製品ページから Approval and Certification をダウンロードしてご覧いただけます。

# **10.2** お問い合わせ先とサポート

ご不明な点がある場合、または追加情報が必要な場合は、お近くの販売店またはテ ストーまでお問い合わせください。

[www.testo.com/ja-JP/request/contact\\_request\\_form](https://www.testo.com/ja-JP/request/contact_request_form)

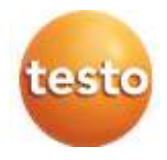

## 株式会社 テストー

〒222-0033 横浜市港北区新横浜2-2-15 パレアナビル7F TEL.045-476-2288 FAX045-476-2277 •セールス • サービスセンター - ページン<br>修理・校正 TEL.045-476-2266<br>ヘルプデスク TEL.045-476-2547 TEL.045-476-2266 FAX045-476-2277

ホームページ https://www.testo.com - e-mail info@testo.co.jp

testo 400 マルチ環境計測器 取扱説明書 0971 4011 ja 02(09.2019)